#### **MINISTÈRE DE L'ÉDUCATION NATIONALE, DE LA JEUNESSE ET DES SPORTS**

Liberté Égalité Fraternité

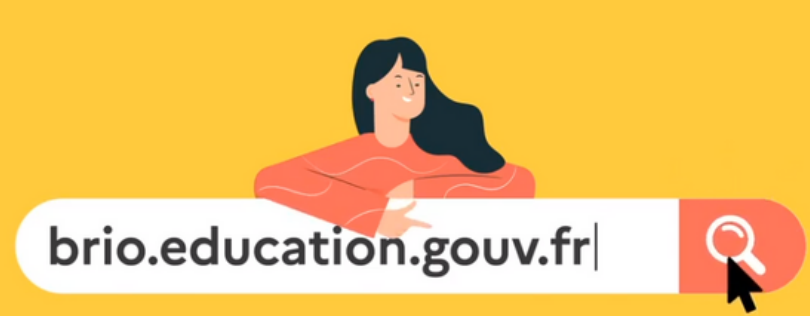

Bibliothèque de ressources et d'idées pour la réalisation du chef-d'œuvre en voie professionnelle

# **BRIO, mode d'emploi**

#### **. Vous êtes profes seur ·e**

- · en voie professionnelle,
- · engagée sur un projet de chef d'œuvre,
- · prêt e à expérimenter un nouveau service ?

**Rejoignez Brio** : un service conçu pour

- · explorer idées et ressources,
- · mutualiser au sein d'une communauté professionnelle
- communiquer vers le grand public

**BRIO V1.1 - Juin 2021** 

## **BRIO, votre bibliothèque**

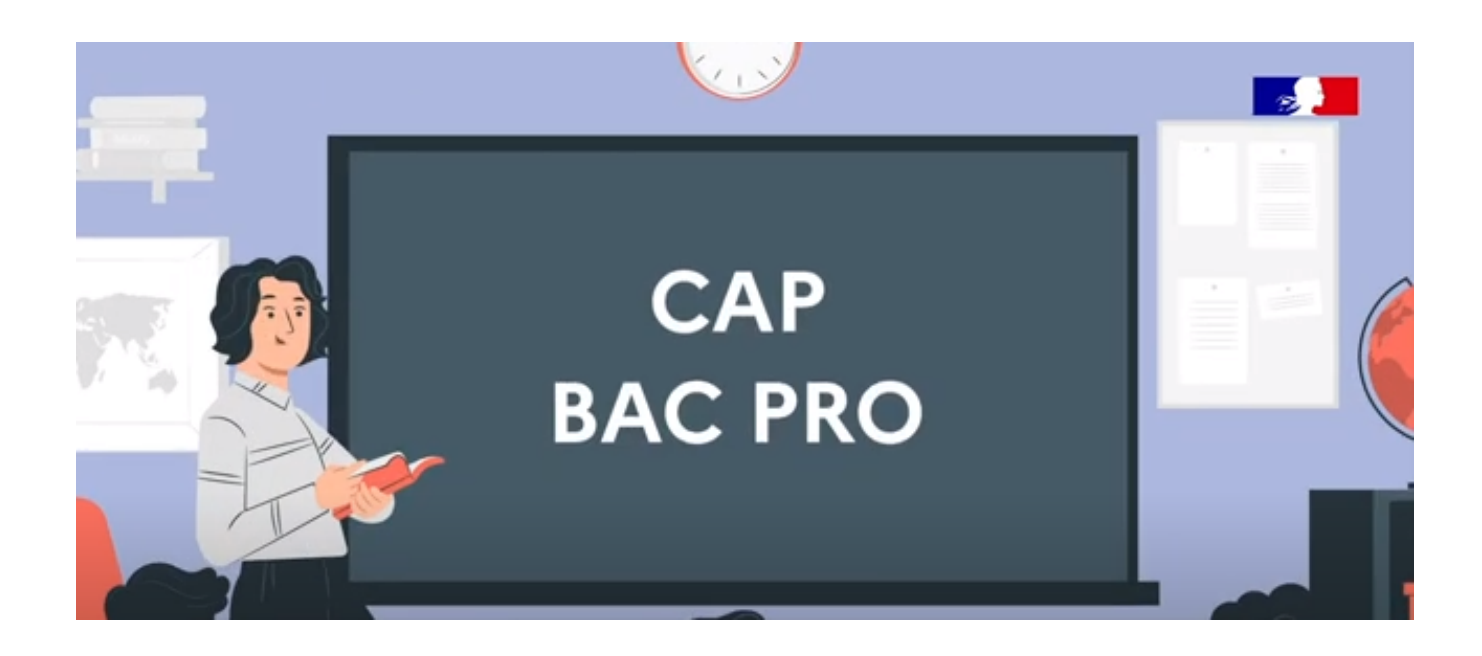

BRIO est une bibliothèque de ressources et d'idées conçue pour les équipes investies dans la réalisation du chef d'œuvre en CAP et en baccalauréat professionnel.

Publiée en février 2021, BRIO insuffle une dynamique à l'ensemble de la communauté éducative en lycées professionnels et Centres de Formation d'Apprentis : idées, conseils, coups de pouce et contacts se multiplient.

Ouverte à l'ensemble des professeurs et formateurs, des équipes de direction, des inspecteurs, des élèves et leurs familles, des partenaires de l'Éducation nationale, BRIO donne à tous l'opportunité de découvrir les nouvelles modalités d'enseignement du chef d'œuvre et les très riches initiatives locales.

Je vous souhaite un grand plaisir à (re)découvrir les promesses du chef d'œuvre en voie professionnelle.

David Hélard, Inspecteur général de l'éducation, du sport et de la recherche

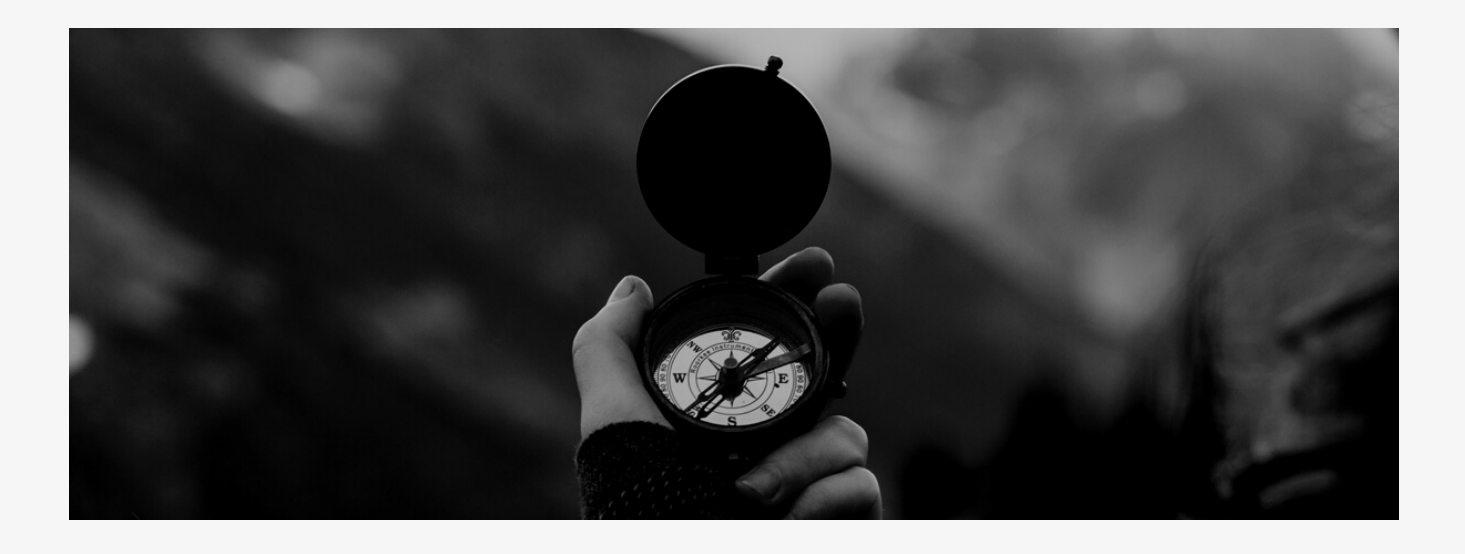

### **S'orienter**

**.**

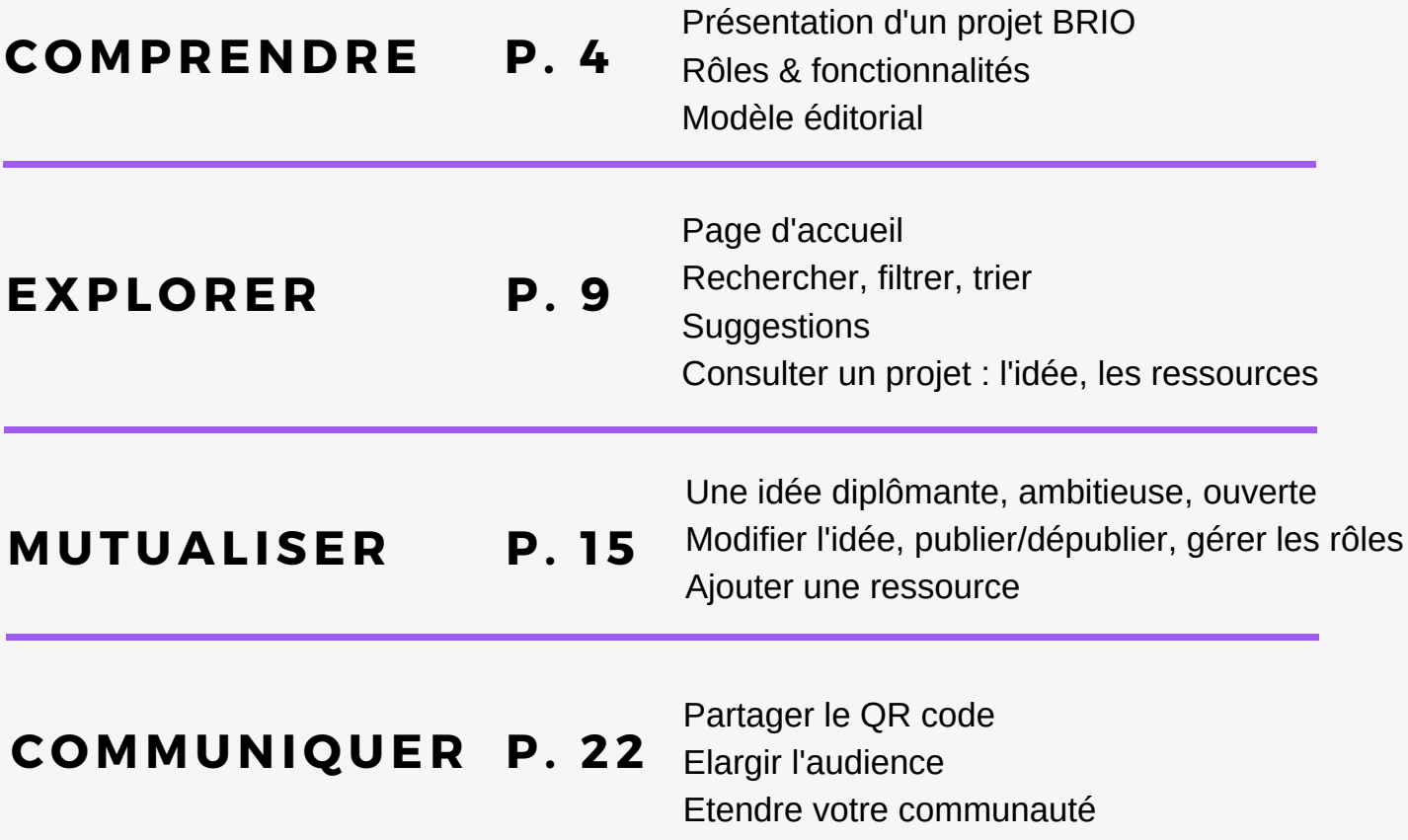

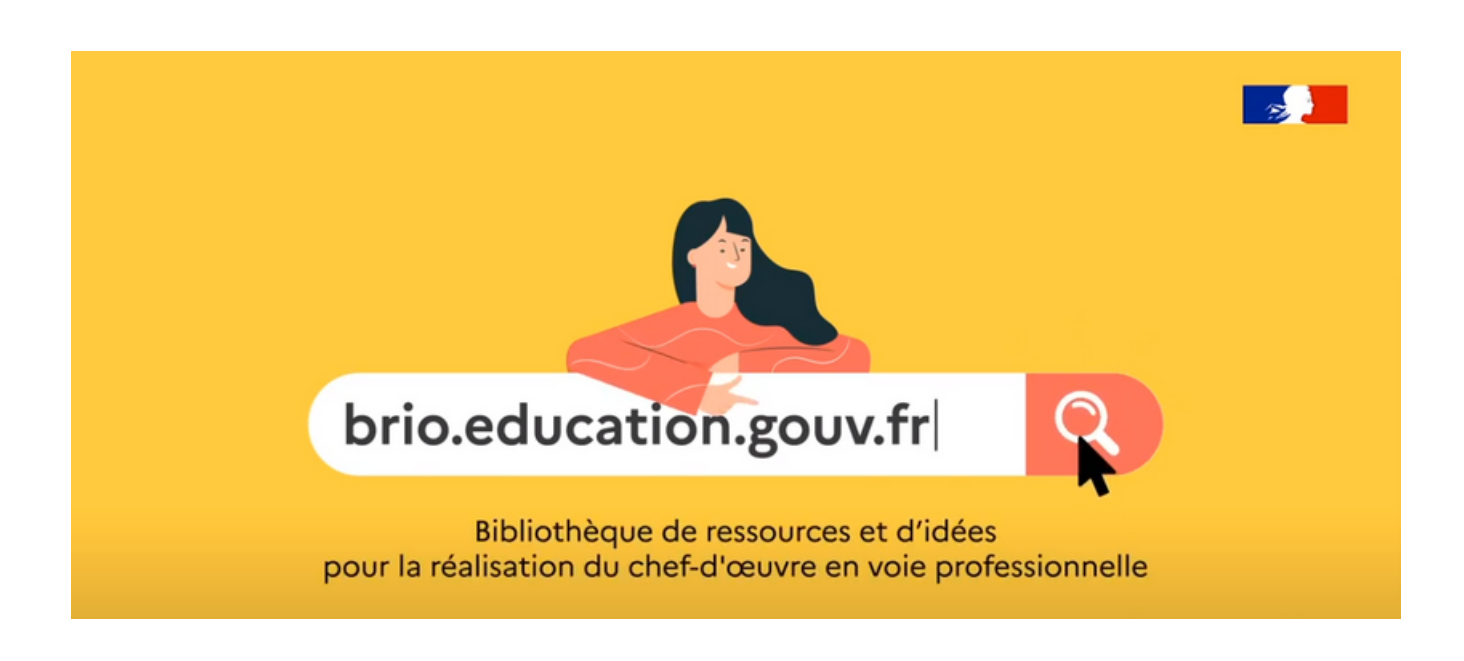

# **comprendre**

BRIO est née de la volonté conjointe de l'Inspection Générale de l'Education, du Sport et de la Recherche (IGESR) et de la Direction Générale de l'Enseignement Scolaire (DGESCO) d'outiller les enseignants intervenant en voie professionnelle dans l'enseignement du chef d'œuvre.

La conception et le suivi de ce projet ont été confiés en mars 2020 au bureau des Services et Outils numériques pour l'Education, au sein de la Direction du Numérique pour l'Education (DNE-SN1). A la suite d'une phase d'expression du besoin menée auprès d'une trentaine de professionnels de différents statuts, académies, disciplines, le développement a été mené par la société SMILE, avec le concours de la Délégation à la Communication (DELCOM) du Ministère de l'éducation nationale, de la jeunesse et des sports (MENJS).

A la première version de BRIO (V1.0) publiée en février, succède une version augmentée (V1.1) en juin 2021.

Ce guide en explicite l'ensemble des fonctionnalités.

### **Présentation d'un projet brio**

Un projet sur BRIO, c'est un ensemble

- de **contenus** (idée, ressources, commentaires)
- accessibles à des **utilisateurs** (authentifiés ou non)
- investis de **rôles** distincts (lecteurs, contributeurs, pilotes, référents).

Au fil du projet, les interactions entre contenus, utilisateurs et rôles s'intensifient.

- **Projet A** : le pilote a publié une idée. Elle a suscité deux commentaires au sein de la communauté pédagogique.
- **Projet B** : le pilote a invité un collègue à contribuer au projet. Ce contributeur a ajouté une ressource. Ce projet suscite un fil de discussion.
- **Projet C** : à l'idée s'ajoutent trois ressources, l'une postée par un contributeur invité, la seconde modifiée par un référent, la troisième publiée par un copilote. L'idée a suscité deux fils de discussion.

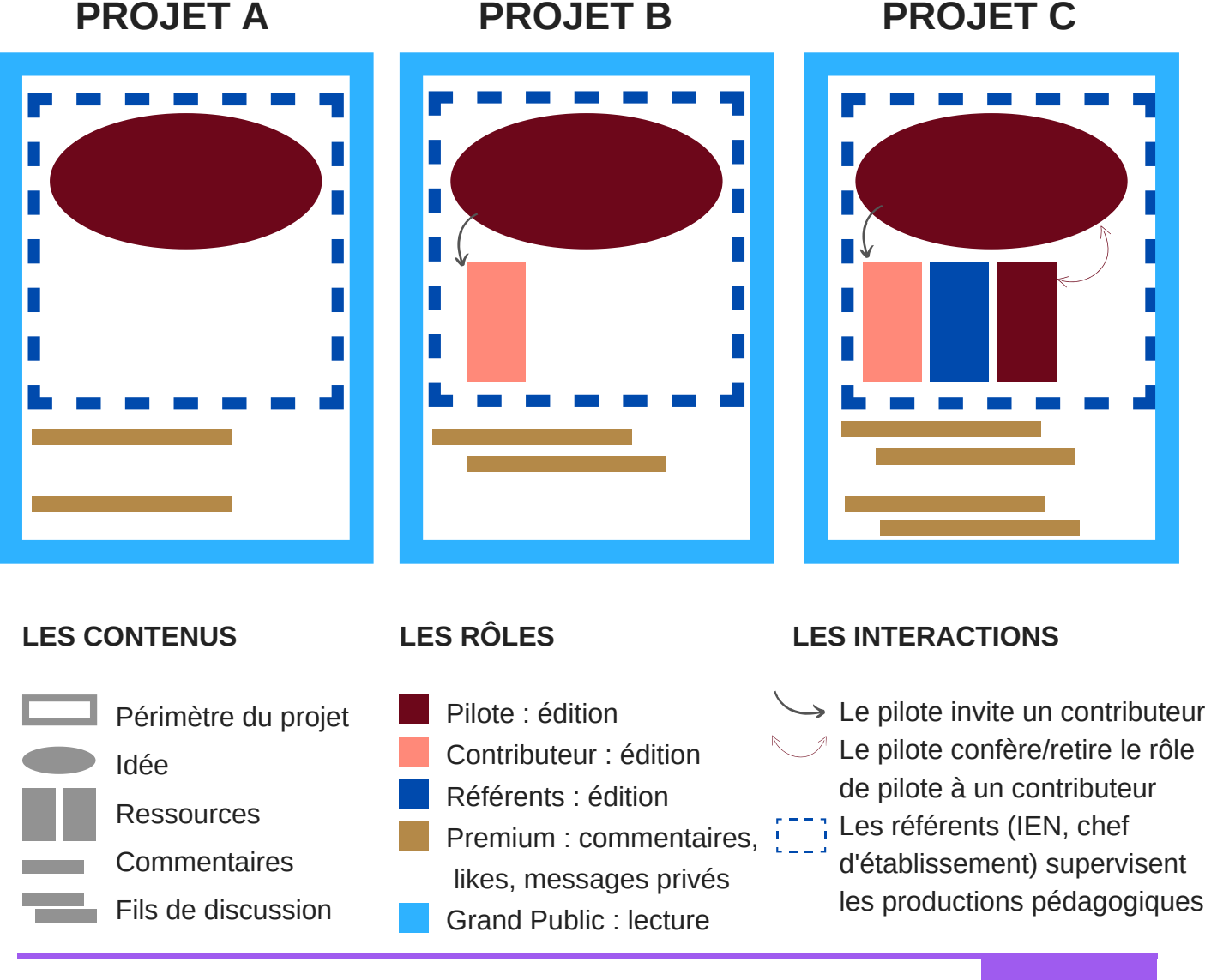

### **Rôles & fonctionnalités**

#### Il existe **cinq rôles** sur BRIO :

- **Tous Publics** : accès libre
- **Communauté Pédagogique :** utilisateurs authentifiés via le guichet de fédération (identifiants de messagerie académique)
- **Contributeurs** : utilisateurs authentifiés invités à publier des ressources
- **Pilotes** : utilisateurs authentifiés ayant créé une idée ou étant invités à l'administrer
- **Référents** : chefs d'établissement & Inspecteurs de l'Education Nationale, référents chef d'œuvre dans leur académie

#### **LISTE DES FONCTIONNALITÉS**

#### TOUTES PAGES

- Paramètres d'accessibilité 1.
- 2. Retour à l'accueil
- 3. Se connecter / Mon Compte / Se déconnecter
- Messagerie 4.
- 5. Notifications
- 6. Naviguer entre les pages
- 7. Revenir en haut de page

#### PAGE D'ACCUEIL

- 8. Barre de recherche
- 9. Filtres
- 10. Options de tris
- 11. Menu Toutes les idées
- 12. Menu Mes contributions
- 13. Menu Mes favoris
- 14. Menu Mes suggestions
- 15. Proposer une idée
- 16. Consulter l'idée

#### PAGE PROJET

- 17. Statut de l'idée
- 18. Nombre de likes / Liker un projet
- 19. Raccourci vers les commentaires
- 20. Raccourci vers les ressources
- 21. Les trois dimensions de l'idée
- 22. Réseaux sociaux / Messagerie BRIO
- 23. Ajouter aux favoris
- 24. Imprimer le flyer avec QR Code
- 25. Commentaires / Ajouter un commentaire
- 26. Modifier l'idée
- 27 Rendre l'idée publique
- 28. Gérer les rôles
- 29. Supprimer le projet
- 30. Filtrer les ressources par thèmes
- 31. Ajouter une ressource
- 32. Mettre une ressource en favoris
- 33. Thématique de la ressource
- 34. Description de la ressource
- 35. Analyse réflexive sur la ressource
- 36. Pièces jointes à télécharger
- 37. Contributeur / Ecrire un message privé

#### PAGE MES CONTRIBUTIONS (accès réservé)

- 38. Onglet Mes idées
- 39. Statut de l'idée
- 40. Consulter l'idée / Gérer les rôles
- 41. Onglet Mes ressources
- 42. Passer en public/privé, modifier, supprimer

#### PAGE MES SUGGESTIONS (accès réservé)

- 43. Décliner une suggestion
- 44. Ajouter aux favoris

#### PAGE MA MESSAGERIE (accès réservé)

- 45. Nouveau message
- 46. Boîte de réception
- 47. Messages envoyés

#### **LISTE DES F O NCTI O NNALITÉS PAR R Ô LES**

#### **TOUS PUBLICS**

- PAGE D'ACCUEIL
	- 1. Paramètres d'accessibilité
	- 2. Retour à l'accueil
	- 3. Se connecter
	- 6. Naviguer entre les pages
	- 7. Revenir en haut de page
	- 8. Barre de recherche
	- 9. Filtres
	- 10. Options de tri
- 16. Consulter l'idée
- PAGE PROJET
	- 17. Statut de l'idée
	- 18. Nombre de likes
	- 19. Raccourci vers les commentaires
	- 20. Raccourci vers les ressources
	- 21. Les trois dimensions de l'idée
	- 22. Réseaux sociaux
	- 24. Imprimer le flyer avec QR Code
	- 25. Lire les commentaires
	- 30. Filtrer les ressources par thème
	- 33. Thématique de la ressource
	- 34. Description de la ressource
	- 37. Contributeur

Pour accéder aux fonctionnalités réservées aux membres de la communauté pédagogique,

- cliquez sur **Se connecter** (3),
- puis **Je suis utilisateur académique**,
- choisissez votre académie dans la liste des guichets d'authentification,
- indiquez **vos identifiants de messagerie académique**

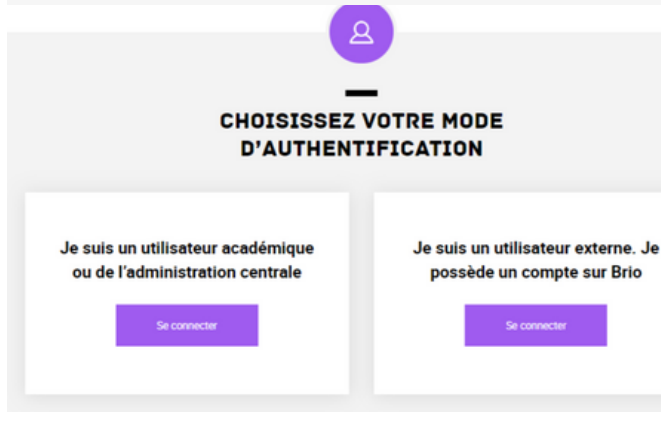

#### **COMMUNAUTÉ PÉDAGOGIQUE**

- PAGE D'ACCUEIL
	- 3. Mon Compte Se déconnecter
	- 4. Messagerie
	- 5. Notifications
	- 11. Menu Toutes les idées
	- 12. Menu Mes contributions
	- 13. Menu Mes favoris
	- 14. Menu Mes suggestions
	- 15. Proposer une idée
- PAGE PROJET
	- 18. Liker un projet
	- 22. Messagerie BRIO
	- 23. Ajouter aux favoris
	- 25. Ajouter un commentaire
	- 32. Mettre une ressource en favoris
	- 35. Analyse réflexive sur la ressource
	- 36. Pièces jointes à télécharger
- 37. Ecrire un message privé au contributeur
- PAGE MES CONTRIBUTIONS
	- 38. Onglet Mes idées
	- 39. Statut de l'idée
	- 40. Consulter l'idée / Gérer les rôles
- 41. Onglet Mes ressources
- PAGE MES SUGGESTIONS
	- 43. Décliner une suggestion
	- 44. Ajouter aux favoris
- PAGE MA MESSAGERIE
	- 45. Nouveau message
	- 46. Boîte de réception
	- 47. Messages envoyés

#### **CONTRIBUTEURS**

- 31. Ajouter une ressource
- 42. Publier/dépublier, modifier, supprimer

#### **PILOTES - RÉFÉRENTS**

- 26. Modifier l'idée
- 27 Rendre l'idée publique
- 28. Gérer les rôles
- 29. Supprimer le projet

### **modèle éditorial**

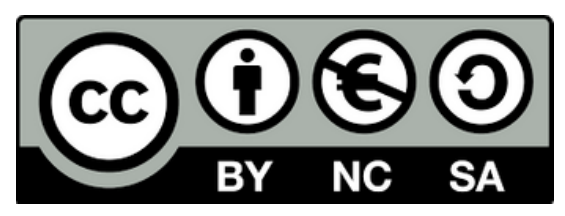

BRIO vous propose des contenus sous licence *Creative Commons (CC)*. Vous pouvez librement et gratuitement vous en inspirer, les réutiliser et les modifier pour votre propre enseignement.

#### **Vous êtes autorisé à :**

- **Partager** copier, distribuer et communiquer le matériel par tous moyens et tous formats
- **Adapter** remixer, transformer et créer à partir du matériel

#### **Selon les conditions suivantes :**

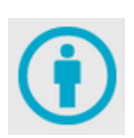

**Attribution** (*By*) — Vous devez [créditer](https://creativecommons.org/licenses/by-nc-sa/3.0/fr/#) l'Œuvre, intégrer un lien vers la licence et [indiquer](https://creativecommons.org/licenses/by-nc-sa/3.0/fr/#) si des modifications ont été effectuées. Vous devez indiquer ces informations par tous les moyens raisonnables, sans toutefois suggérer que l'Offrant vous soutient ou soutient la façon dont vous avez utilisé son Œuvre.

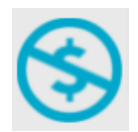

**Pas d'Utilisation Commerciale** (*Non Commercial*) — Vous n'êtes pas autorisé à faire un usage commercial de cette Œuvre, tout ou partie du matériel la composant.

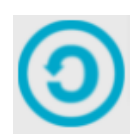

**Partage dans les Mêmes Conditions** (*Share alike*) — Dans le cas où vous effectuez un remix, que vous transformez, ou créez à partir du matériel composant l'Œuvre originale, vous devez diffuser l'Œuvre modifiée dans les même conditions, c'est à dire avec [la même licence](https://creativecommons.org/licenses/by-nc-sa/3.0/fr/#) avec laquelle l'Œuvre originale a été diffusée.

BRIO soutient les principes définis par la *Recommandation sur les Ressources éducatives libres (REL)* émise par l'UNESCO le 25 novembre 2019.

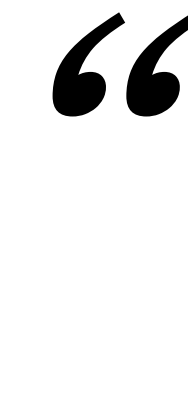

1. Les ressources éducatives libres (REL) sont des matériels d'apprentissage, d'enseignement, et de recherche sur tout format et support, relevant du domaine public ou bien protégés par le droit d'auteur et publiés sous licence ouverte, qui autorisent leur consultation, leur réutilisation, leur utilisation à d'autres fins, leur adaptation et leur redistribution gratuites par d'autres.

2. Une licence ouverte est une licence qui respecte les droits de propriété intellectuelle de son titulaire et accorde au public des autorisations de consulter, de réutiliser, d'utiliser à d'autres fins, d'adapter et de redistribuer les matériels éducatifs.

3. Les technologies de l'information et de la communication (TIC) peuvent grandement faciliter un accès efficace, équitable et inclusif aux REL ainsi que l'utilisation, l'adaptation et la redistribution de ces ressources.

- Recommandation sur les ressources éducatives libres (REL), UNESCO

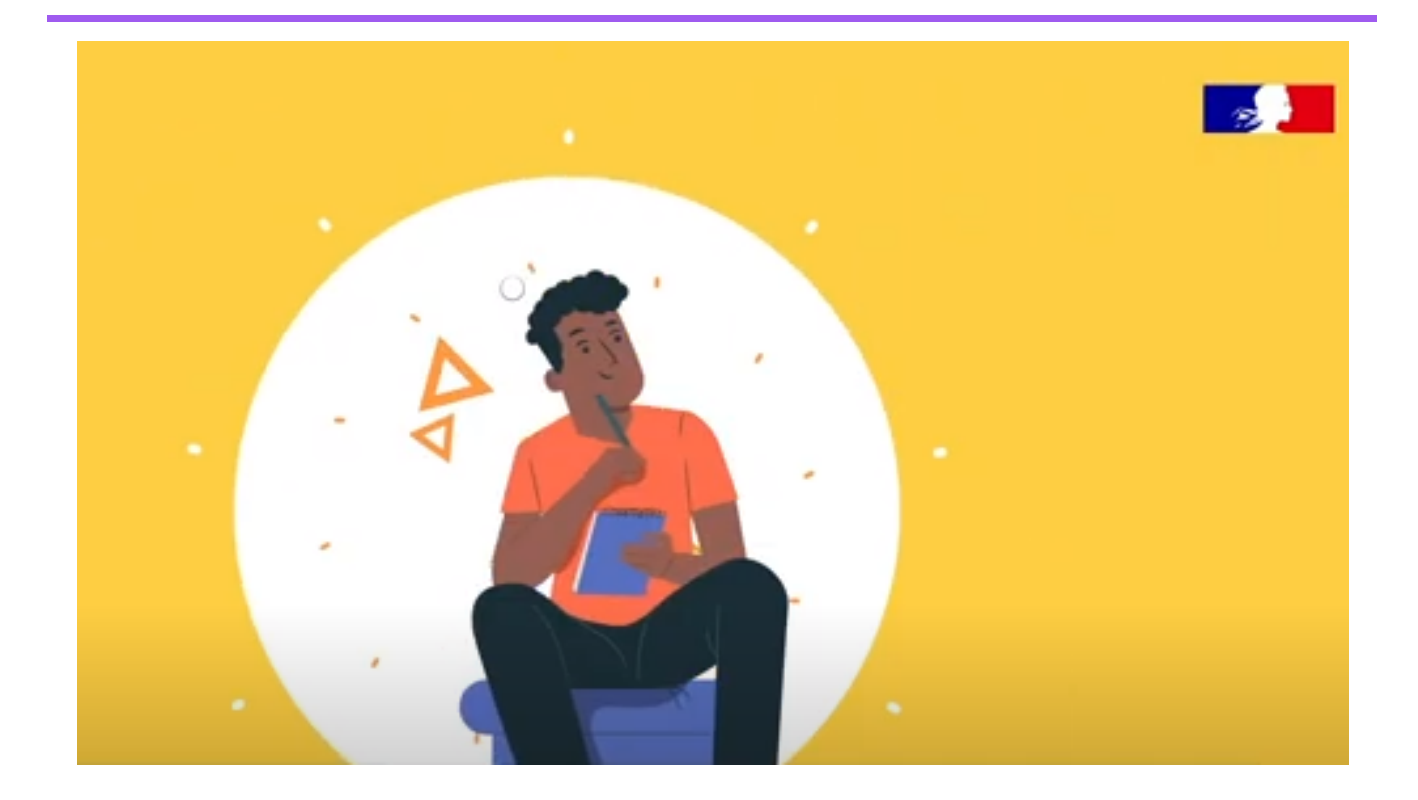

## **EXPLORER**

**Vous êtes un adepte de la sérendipi té ?** Parcourez la bibliothèque **d'une page à l'aut re (6)** pour en découv rir l'extrême diversité.

**Vous souhai tez aller droi t au but ?** Ut ili sez les out il s de **recherche (8), de fil t re (9) et de t r i ( 10)** pour affiner vot re sélect ion.

**Vous voulez être surpris ?** Consultez nos suggestions ! La page **Mes sugges t ions ( 14)** propose une sélect ion de chef s d'œuvre BRIO calculée sur la base :

- · de votre discipline (hors spécialités),
- · de votre académie.

.

- · des spécialités auxquelles vous êtes associé,
- · du nombre de ressources associées à un projet.

Bonne exploration à toutes et tous !

### **LA PAGE D'ACCUEIL**

Les pastilles des pages 10 à 23 renvoient aux rôles & fonctionnalités listées p. 6-7.

- En bleu, des fonctionnalités **Tous publics**
- En doré, des fonctionnalités réservées à la **Communauté pédagogique**

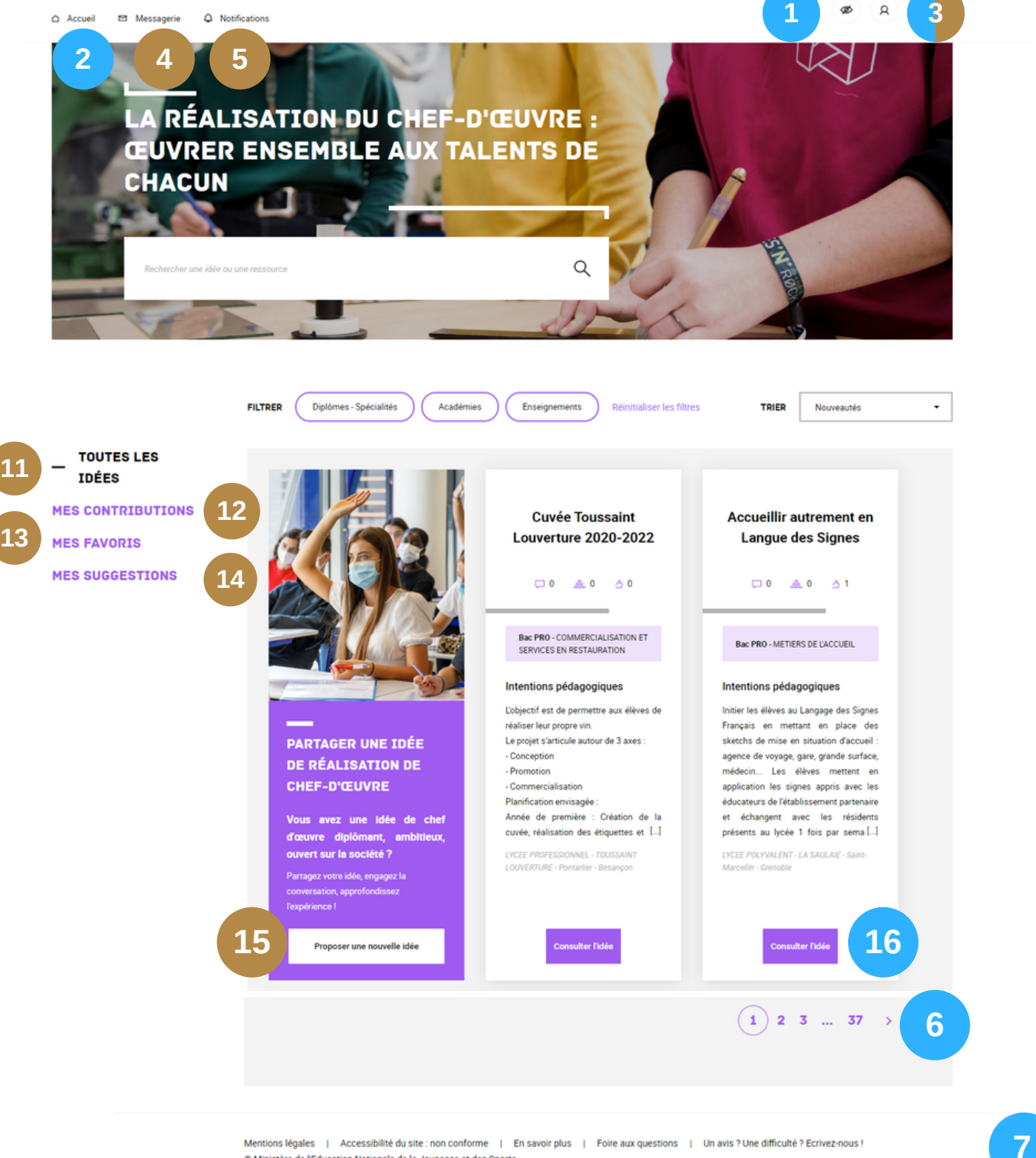

Mentions légales | Accessibilité du site : non conforme | En savoir plus | Foire aux questions | Un avis ? Une difficulté ? Ecrivez-nous ! C Ministère de l'Education Nationale de la Jeunesse et des Sports

### **Rechercher, filtreR, TRIER**

- La **recherche en texte libre (8)** est effectuée sur l'ensemble des éléments de rédaction d'une idée et de ses ressources.
- Les **filtres (9)** couvrent l'ensemble des **spécialités, académies, enseignements généraux** et professionnels (hors spécialités).
- Le **tri (10)** permet de retrouver des idées multi-spécialités, des idées appréciées ou particulièrement riches en ressources.

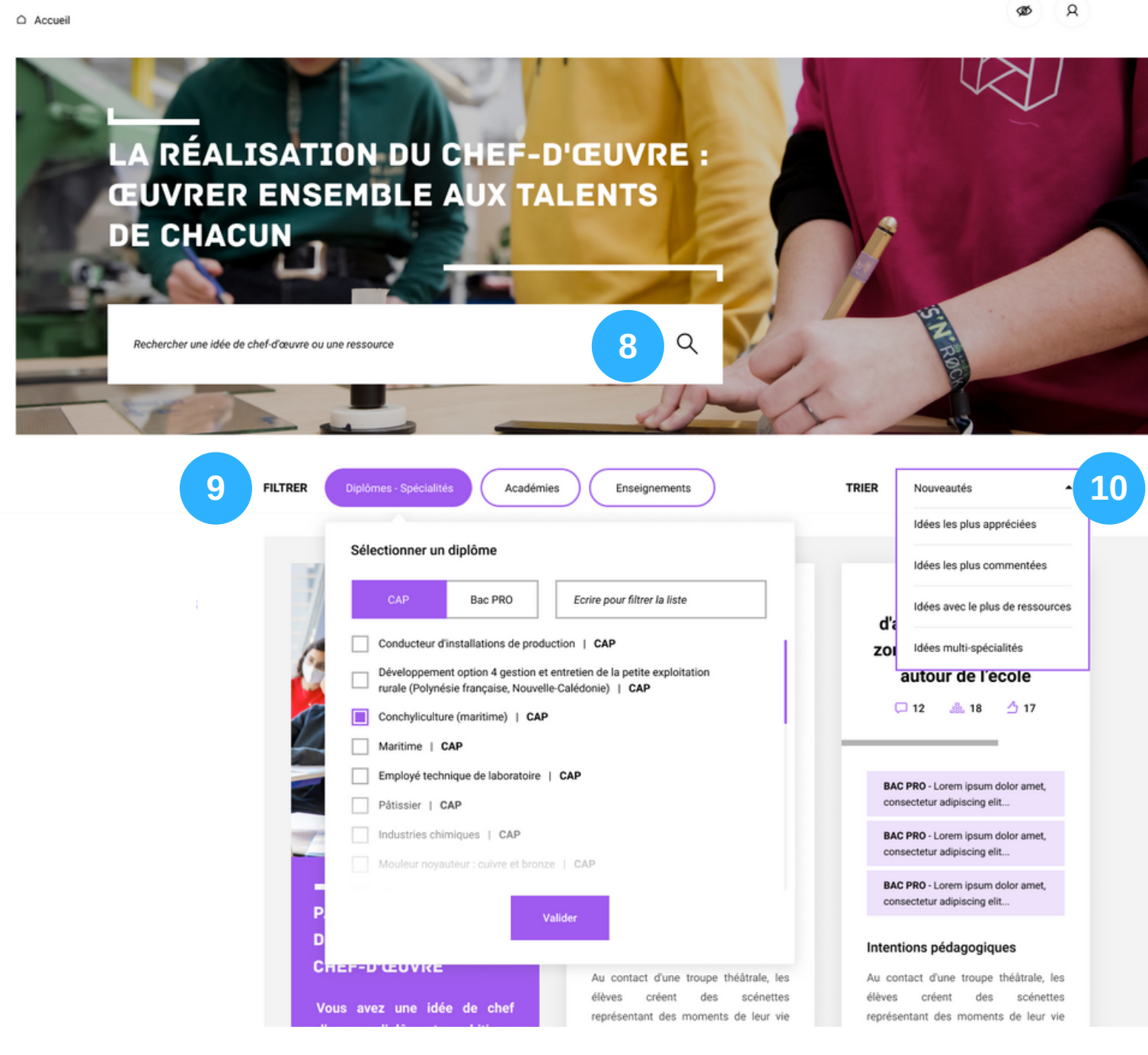

### **lES Suggestions**

Pour bénéficier de suggestions, cliquer sur **Mon Compte (3)** > **Mes projets recommandés** > **Oui**

#### **MES PROJETS RECOMMANDÉS** Vos projets recommandés Sur la base de votre historique de navigation sur le site Brio (recherches, consultations, interactions), nous pouvons détecter vos préférences pour enrichir vos recommandations. Oui Non Souhaitez-vous bénéficier de ce service ? Ca se passe dans votre communauté Ca se passe dans votre communauté Ca se passe dans votre communauté Décline Ajouter aux favoris **Décline** Ajouter aux favoris **Décline** Ajouter aux favoris **TOUTES LES IDÉES 11 43 44MES CONTRIBUTIONS** Imaginer un plan Le Brassens Shop : une **12** d'aménagement d'une épicerie pédagogique. boutique 2.0 spécialisée **MES FAVORIS 13** zone : les murs à fleurs dans le recyclage **MES 14**  $\Box$  0 dia 0  $A<sub>2</sub>$  $\Box$  0  $\Box$  3  $A<sub>2</sub>$  $\Box$  0  $\Box$  4  $\ddot{ }$   $\ddot{2}$ **SUGGESTIONS** Bac PRO - AMENAGEMENTS CAP - EQUIPIER POLYVALENT DU CAP - EMPLOYE DE COMMERCE COMMERCE MULTI-SPECIALITES PAYSAGERS Intentions pédagogiques Intentions pédagogiques Intentions pédagogiques Le projet Mur à fleurs (petite couronne) Objectifs pédagogiques : Permettre aux Dans le cadre de ce projet, les élèves ont crée une boutique 2.0 RECYCLISHOP : lauréat de Parisculteur 3 pour un projet élèves de CAP ECMS puis EPC d'aborder d'agriculture urbaine dans les murs à de nombreux thèmes du référentiel des - Une boutique physique implantée dans pêche, porté par Sophie Jankowski, activités professionnelles, de travailler l'établissement s'inscrit dans ces volontés de sur des compétences et savoir-faire et - Un site internet destiné à valoriser développer la place de la nature en ville, des savoirs-associés au travers l'offre produit. à créer du lien social et de l'emploi et à d'activités réelles, concrètes et ludiques. Durant les séances dédiées au chef sensibiliser pour bien manger. L'idée générale : Créer un « mini d'œuvre, l'entreprise a fonctio magasin » qui permet de ver [...] comme une véritable entreprise et s [...] LPO LYCEE DES METIERS - L'HORTICULTURE **FT PAYSAGE, IFANNE RARET - Montreuil - [...]** LPO LYCEE DES METIERS - GEORGES LYCEE POLYVALENT - JEAN MOULIN - Le RRASSENS - Villepinte - Créteil Rlanc-Mesnil - Créteil **16** .<br>Consulter fix ulter Fid Porte sur une spécialité de vos Porte sur une spécialité de vos Porte sur une spécialité de vos Ajouter aux favoris Décline Ajouter aux favoris Décline Ajouter aux favoris Décliner Ma passion : le bois, **Repas caritatif des** mon métier : la cuisine, **Création d'un Food Truck Resto du Coeur** mon CDO : le fumage en cuisine  $\Box 0$   $\Box 3$   $\Delta 5$  $\Box 1$   $\triangle 0$   $\Delta 3$ 口0 高1 点1 CAP - CUISINE CAP - CUISINE CAP - CUISINE CAP - COMMERCIALISATION ET Bac PRO - MAINTENANCE DES Intentions pédagogiques SERVICES EN HOTEL-CAFE EQUIPEMENTS INDUSTRIELS

### **CONSULTER UN PROJET : L'IDÉE**

### 17

**IDÉE EN COURS DE RÉALISATION** 

#### **BUFFET TRAITEUR POUR 250 PERSONNES LORS DE L'ALSACE** FASHION DAY 47 18

19

≹প্রি

21

⊛

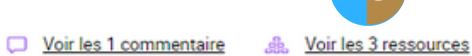

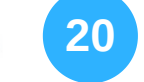

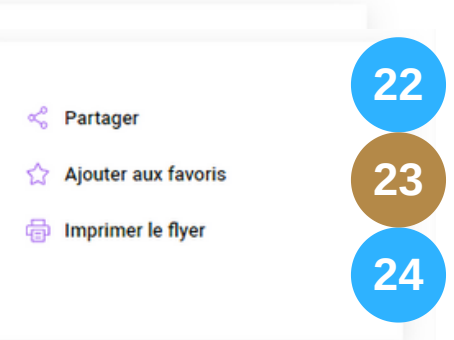

#### Un projet diplômant

CAP - AGENT POLYVALENT DE RESTAURATION

LYCEE POLYVALENT, BLAISE PASCAL, COLMAR (68), STRASBOURG Durée : 10

#### Un projet ambitieux

#### Intentions pédagogiques

A l'occasion de l'Alsace Fashion Day, une journée de défilé de mode de toutes les sections coutures d'Alsace à Colmar, la section APR de Blaise Pascal réalise le buffet traiteur pour 250 personnes. Il s'agit de développer des connaissances dans le domaine traiteur tout en menant ce projet en transversalité avec l'équipe pédagogique et de développer le sens créatif et artistique des élèves utile à la valorisation des préparations.

#### Professionnalisation

Il s'agit d'acquérir des compétences dans le domaine traiteur : gestion appliquée, production et conduite des techniques culinaires, qualité des productions. Les compétences dans les champs de la distribution et du service seront aussi développées. Ce projet permettra aux élèves d'élargir leur sens créatif pour valoriser les préparations. Ils s'impliqueront dans la production, le service selon leur choix en développant les compétences associées dans un souci d'hygiène et de qualité.

#### Un projet ouvert

#### Disciplines d'enseignements général et professionnel (hors spécialités)

Arts appliqués et culture artistique, Français, Langues vivantes étrangères, Mathématiques

#### Méthodes participatives

Brainstorming/Remue-méninges, Table ronde, Recherche Internet, Visites auprès de partenaires, Opérations auprès de partenaires

#### **Contributeurs**

audrey.heinrich@ac-strasbourg.fr claire.spannagel@ac-strasbourg.fr

#### **Partenaires**

SilverFourchette Conseil Départemental du Haut-Rhin

ଛ

### **consulter un projet : lES RESSOURCES**

- En cliquant sur **Voir les ressources (20)**, en haut de page, vous arrivez sur la section **Réalisation du chef d'œuvre.** Elle vient illustrer l'implémentation d'une idée.
- Les **ressources peuvent être filtrées (30)** en cliquant sur l'une des **quatre thématiques** : *Formaliser, Mettre en œuvre, Motiver, Evaluer*.

### Réalisation du chef-d'œuvre (3 ressources)

La réalisation d'une idée de chef d'œuvre n'est pas un long fleuve tranquille. Outiller les apprentissages, réajuster les objectifs, remotiver l'équipe-projet, évaluer les élèves : vingt fois sur le métier, vous remettez votre ouvrage. Enrichissez vos pratiques : mutualisez vos ressources.

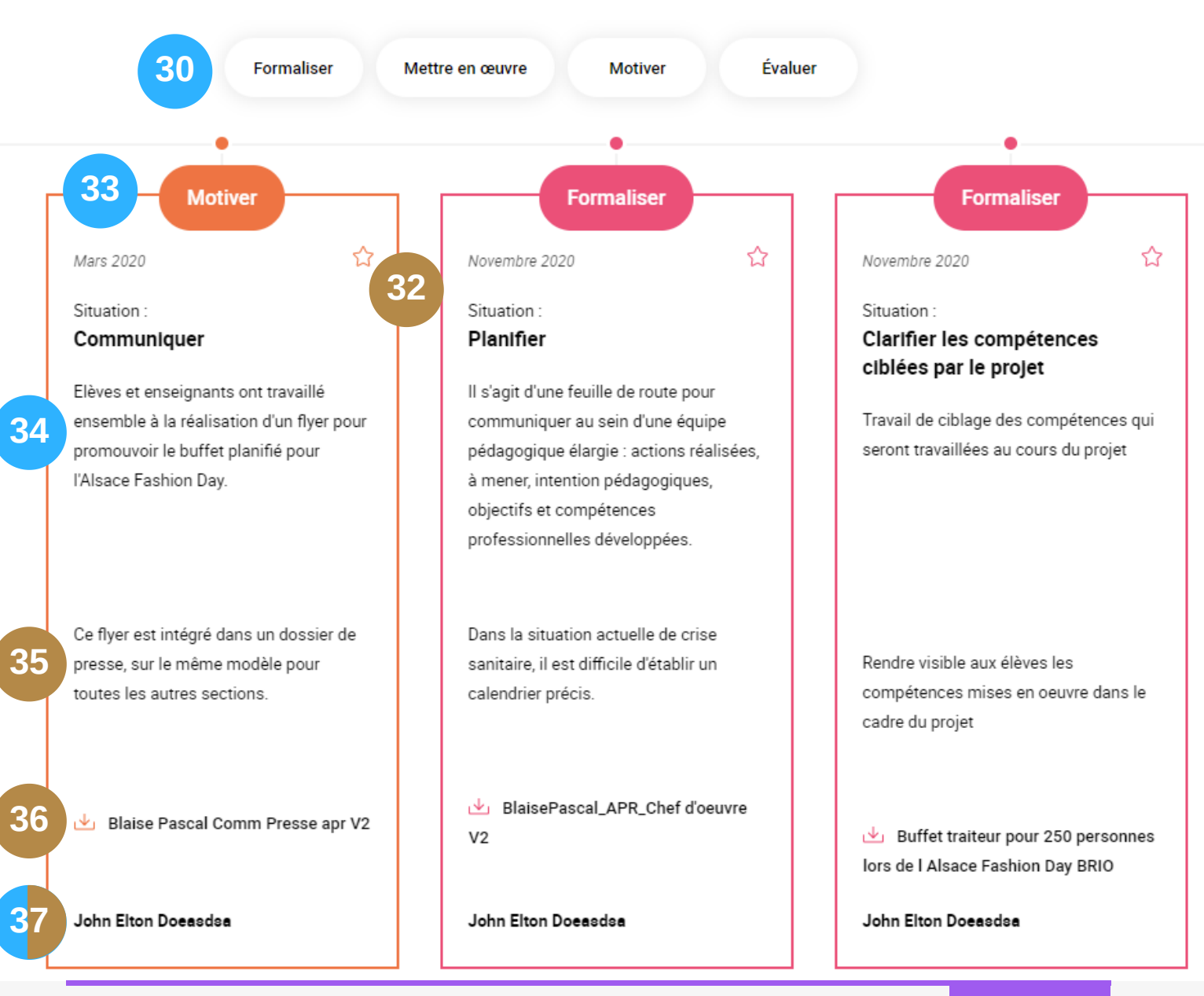

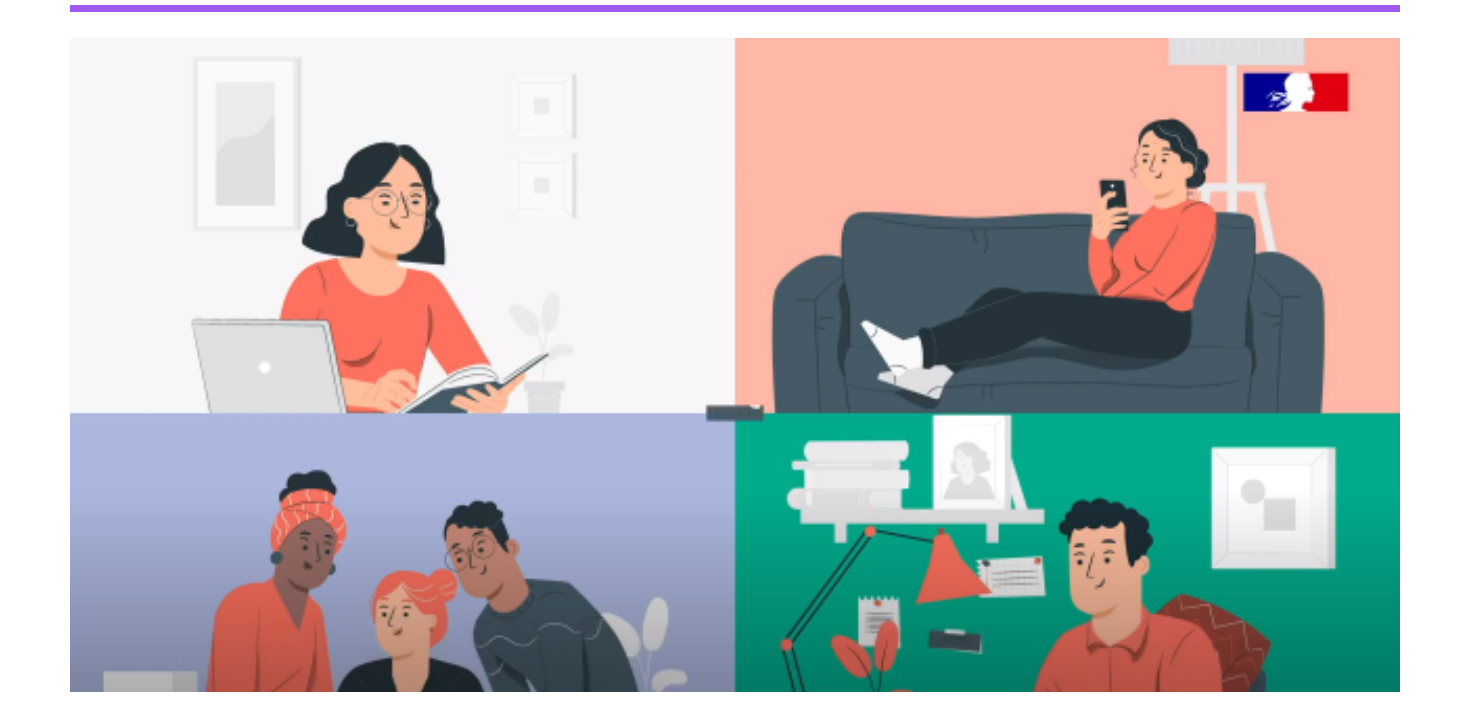

# **MUTUALISER**

BRIO est une bibliothèque d'idées vivantes, pas un muséum d'histoire naturelle ! Vos projets ont toute leur place dans cette bibliothèque, que vous en soyez au stade de la simple concertation, de la réalisation ou de la restitution.

Visitez le tunnel d'idéation : une idée de chef d'œuvre combine trois dimensions. Elle est diplômante, ambitieuse et ouverte sur le réel. Tous les champs sont obligatoires, à l'exception des partenariats extérieurs... peut-être encore en cours de finalisation :)

Au fur et à mesure de l'avancée du projet, mutualisez vos ressources significatives !

Rien ne sera jamais visible par le public (authentifié ou non) tant que vous n'aurez pas explici tement cliqué sur le bouton **Rendre l'idée** publique (27). Alors souriez, vous êtes dans un espace privé :)

## UNE IDÉE DIPLÔMANTE

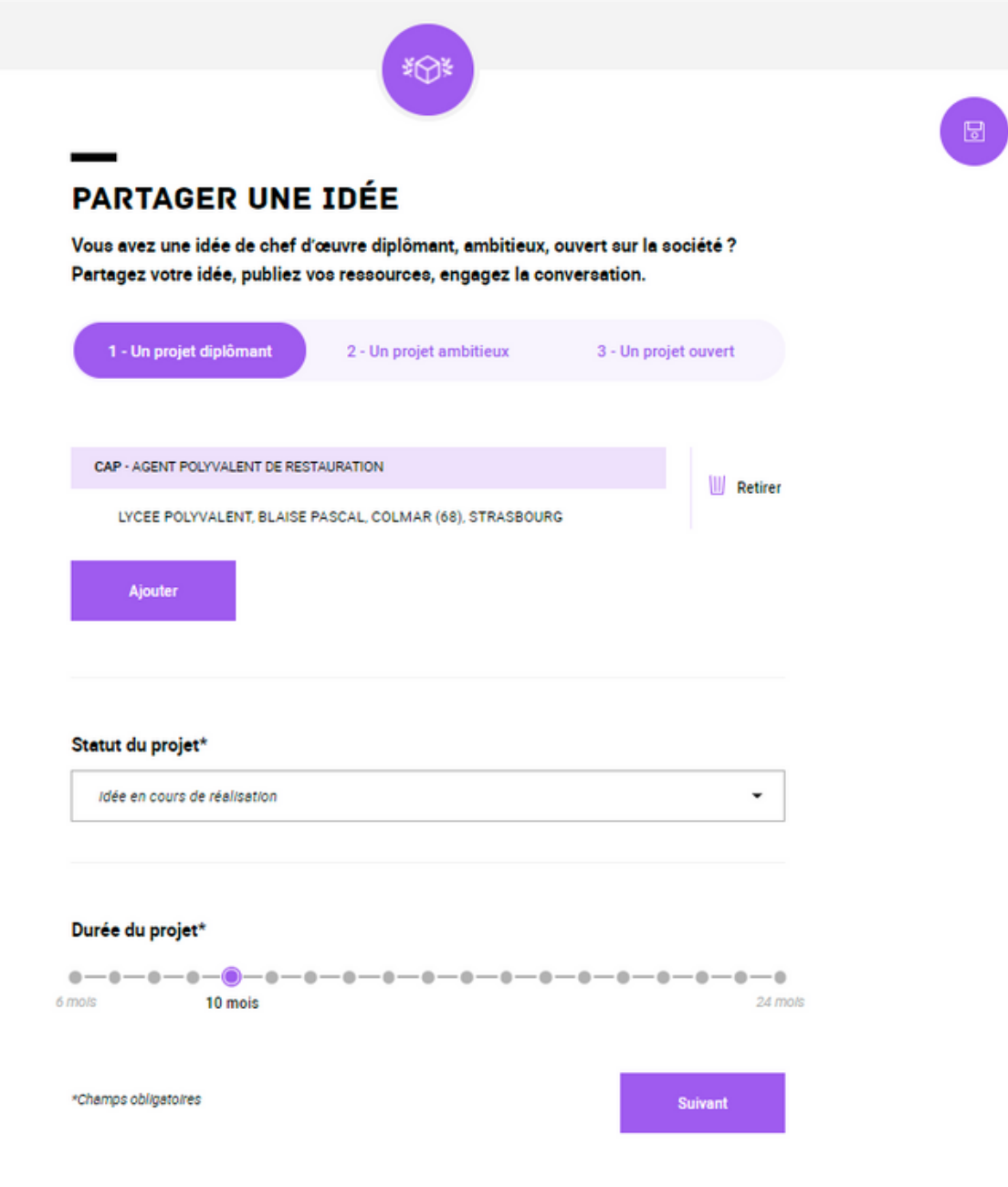

## **UNE IDÉE AMBITIEUSE**

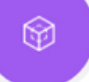

### **PARTAGER UNE IDÉE**

Vous avez une idée de chef d'œuvre diplômant, ambitieux, ouvert sur la société ? Partagez votre Idée, publiez vos ressources, engagez la conversation.

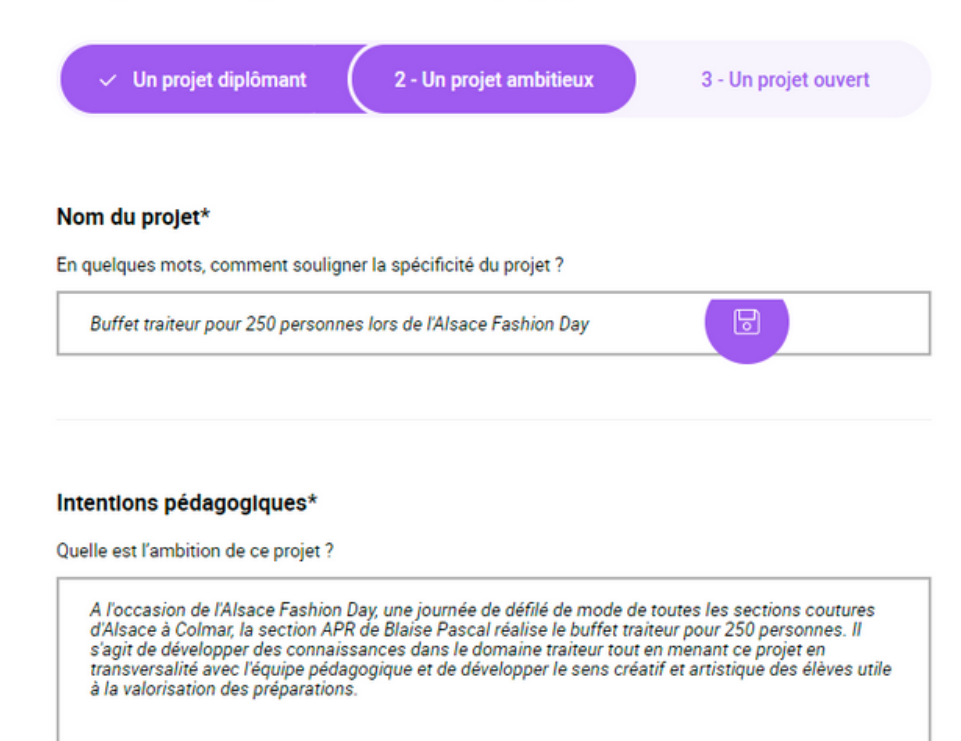

#### Professionnalisation\*

En quelques mots, comment souligner la spécificité du projet ?

Il s'agit d'acquérir des compétences dans le domaine traiteur : gestion appliquée, production et conduite des techniques culinaires, qualité des productions. Les compétences dans les champs de la distribution et du service seront aussi développées. Ce projet permettra aux élèves d'élargir leur sens<br>créatif pour valoriser les préparations. Ils s'impliqueront dans la production, le service selon leur choix en développant les compétences associées dans un souci d'hygiène et de qualité.

\*Champs obligatoires

Précédent

**Suivant** 

冏

### UNE IDÉE OUVERTE

#### Disciplines d'enseignements général et professionnel (hors spécialités)\*

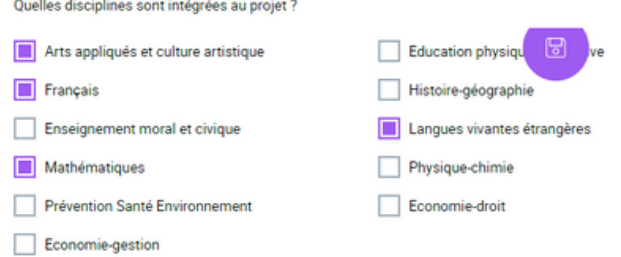

#### Méthodes participatives\*

Comment envisagez-vous d'associer les élèves, les apprentis à la conduite du projet ?

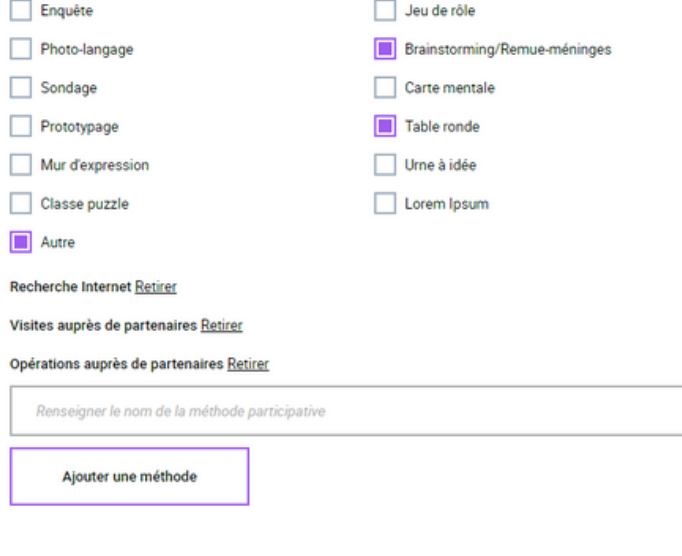

#### Contributeurs\*

Indiquez l'email professionnel des membres de l'équipe pédagogique du projet

audrey.heinrich@ac-strasbourg.fr Retirer

claire.spannagel@ac-strasbourg.fr Retirer

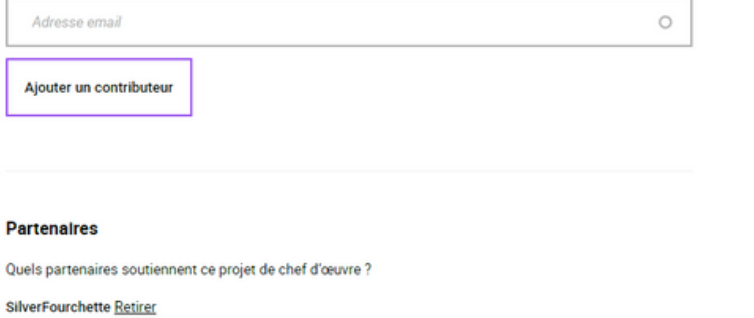

Conseil Départemental du Haut-Rhin Retirer

Partenaire

Ajouter un partenaire

### **Modifier L'idée, la Publier/dépublier, gérer les rôles**

Par défaut, celui qui crée une idée est administrateur : il a un accès exclusif aux fonctionnalités **Modifier l'idée (26), Rendre l'idée privée / publique (27), Gérer les rôles (28), Supprimer (29)**. Un clic sur **Gérer les rôles (28)** permet d'inviter de nouveaux contributeurs, et au besoin, les associer comme administrateurs, en renseignant leur adresse mail professionnelle.

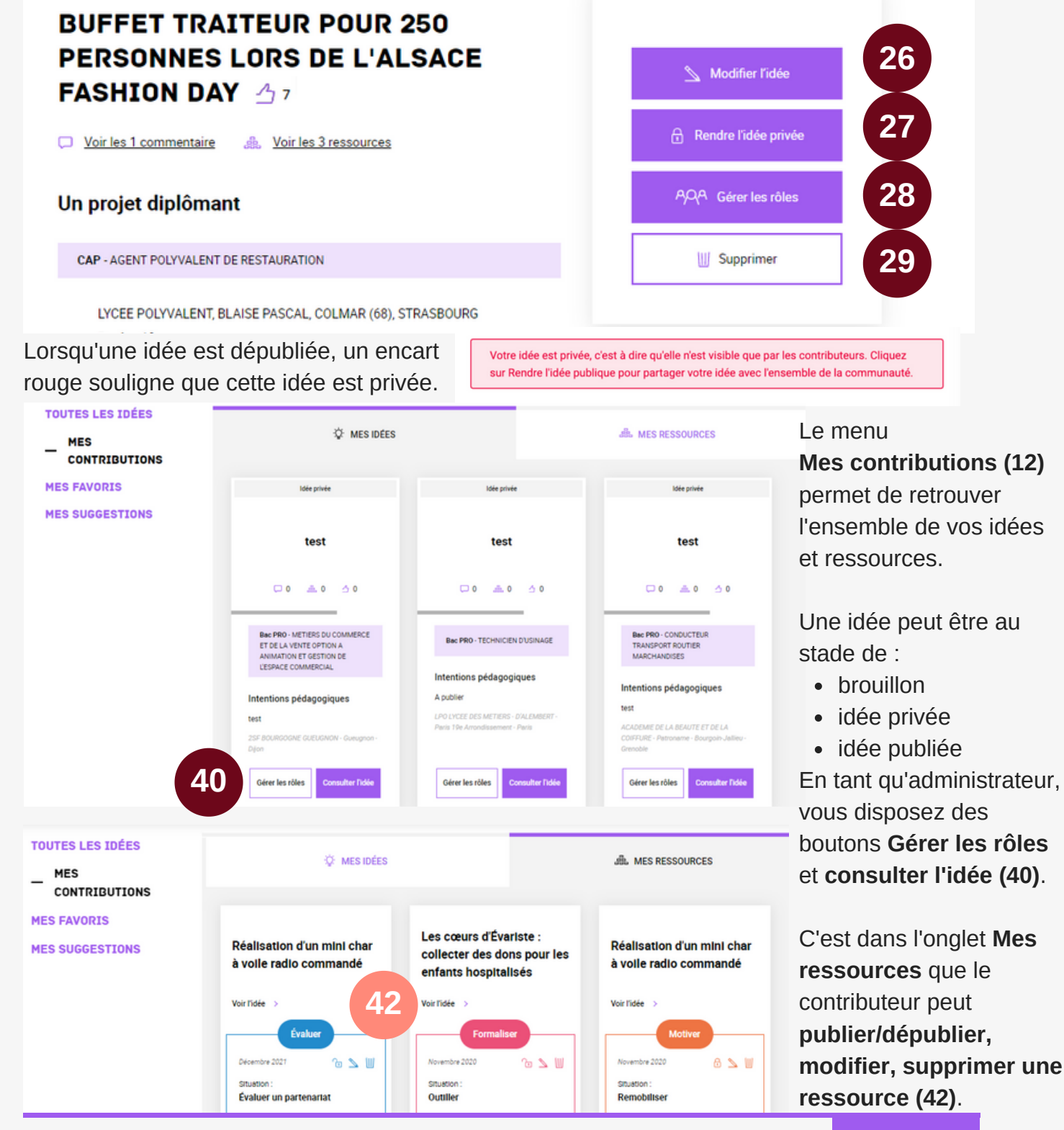

### **AJOUTER UNE RESSOURCE > SELECTIONNER UN THÈME 1/2**

#### Réalisation du chef-d'œuvre (O ressource)

La réalisation d'une idée de chef d'œuvre n'est pas un long fleuve tranquille. Outiller les apprentissages, réajuster les objectifs, remotiver l'équipe-projet, évaluer les élèves : vingt fois sur le métier, vous remettez votre ouvrage. Enrichissez vos pratiques : mutualisez vos ressources.

#### Aucune ressource publique n'est disponible pour cette idée.

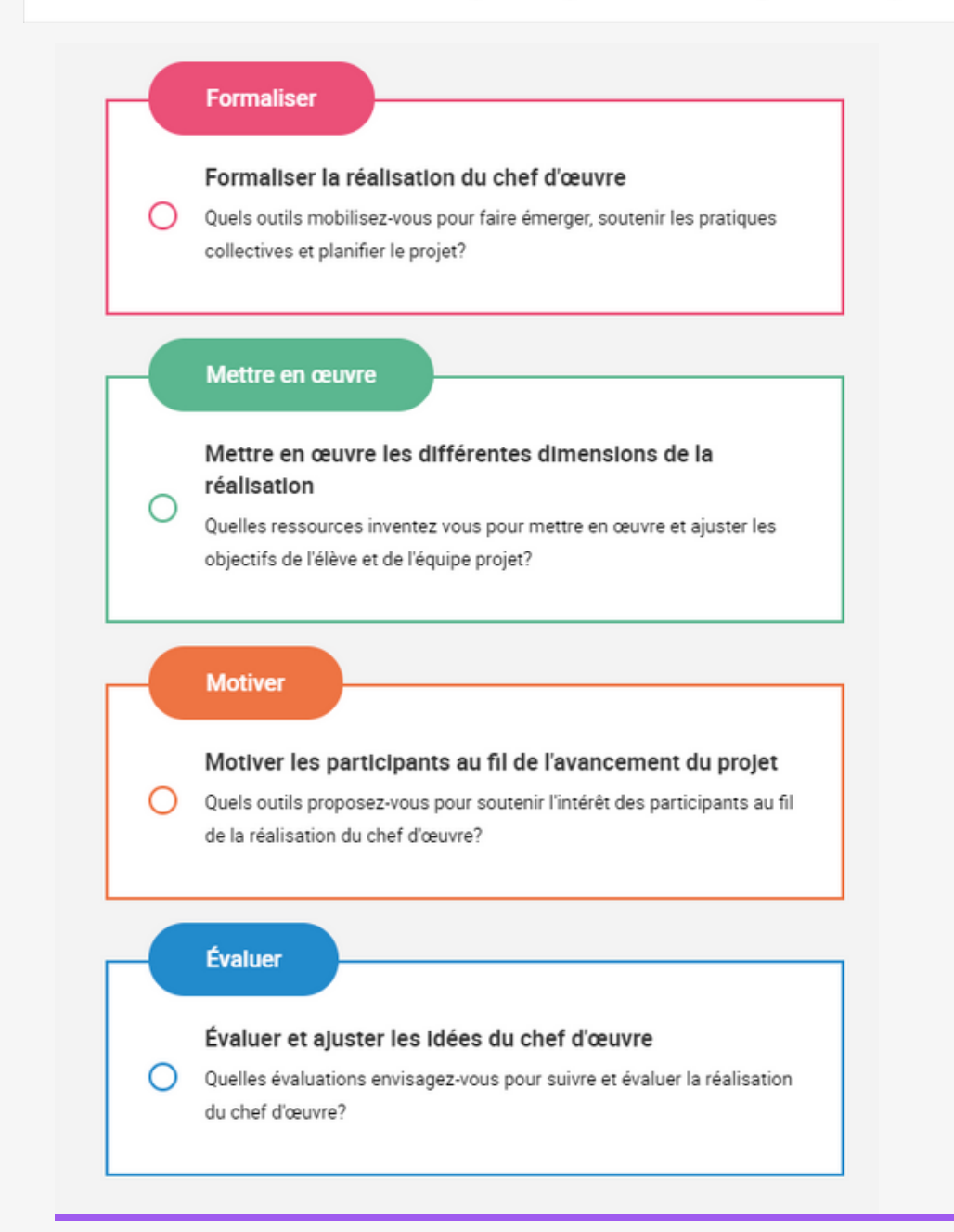

**31** 

Ajouter une ressource

### **ajouter une ressource >** Développer sa RéFLEXIVité 2/2

#### Date de l'activité\*

MM/AAAA

Situation ou besoin\*

Pourquoi avez-vous éprouvé le besoin de faire cette activité ?

 $-Aucun(e)$  -

#### Activités\* (300 caractères)

Décrivez les activités pédagogiques mises en place

#### Analyse\* (300 caractères)

Critiquez les effets des activités mises en place, partagez ce qui a bien marché et ce qui a moins bien marché

#### Ajouter une pièce jointe

#### Parcourir

Formats autorisés: .pdf, .mp3, .mp4, .m4a, .avi, .flv, .mov, .jpg, .png Taille max: 250 MB

L'analyse et les pièces-jointes de votre ressource ne seront consultables que par des professionnels de l'éducation authentifiés.

Garder la ressource privée

**Publier la ressource** 

#### **Comment modifier une ressource ?**

Sur la page d'accueil,

1. Cliquez sur **Mes contributions** (menu latéral gauche)

2. Puis sur l'onglet **Mes ressources**

#### 3. Repérez **les icônes**

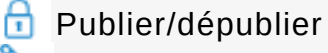

- **Modifier**
- Supprimer WU

4. Cliquez sur le crayon pour **Modifier**

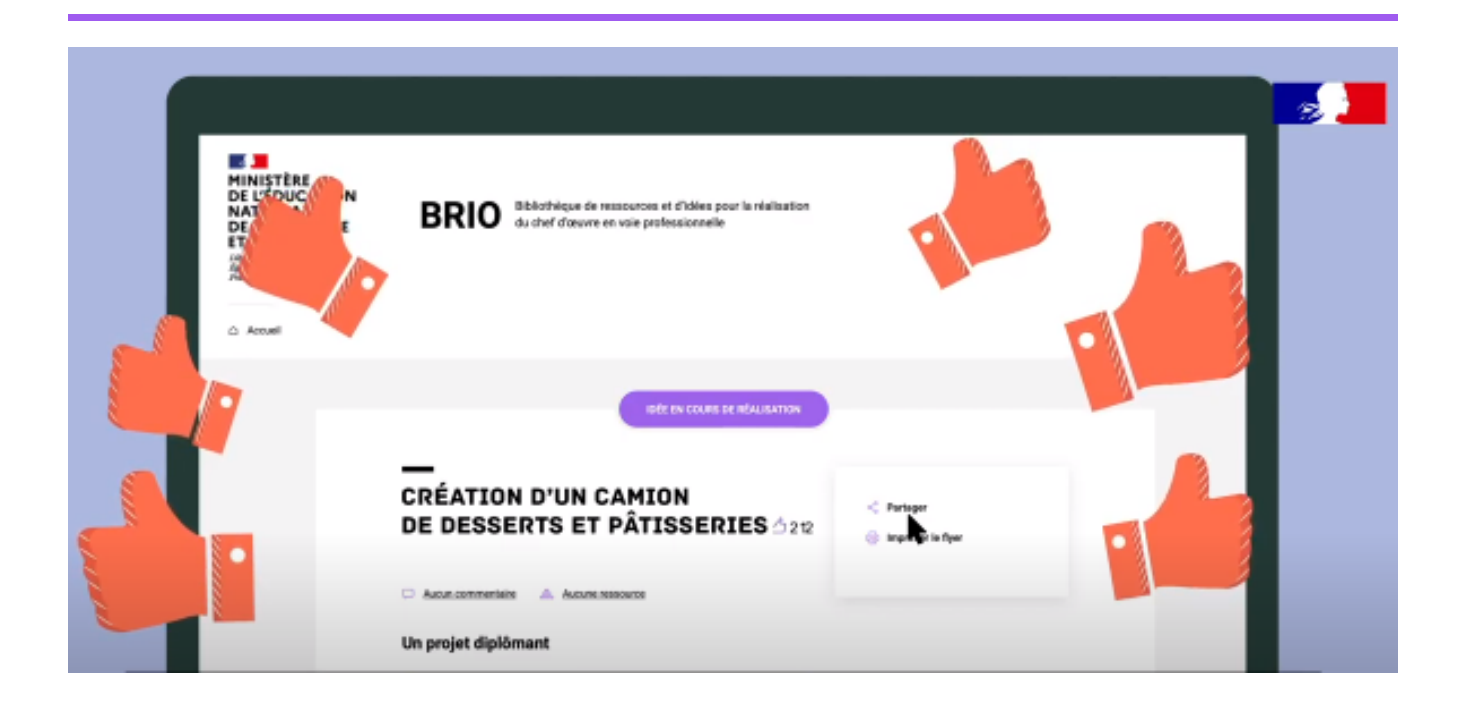

# **COMMUNIQUER**

Enseigner est un métier de passion et de transmission. Parce que l'exploration, l'idéation, la mutualisation de ressources pédagogiques libres prend (beaucoup) de temps, les designers de BRIO se sont ingéniés à vous en faire gagner (bien plus !).

Comment est-ce possible ?

- Chaque projet est évolutif, mais une chose reste intangible : c'est le QR code et l'URL abrégée de votre projet. Partagez-le très largement dans votre communauté projet et au-delà.
- Organisez des campagnes de communication sur les réseaux sociaux (Facebook, LinkedIn, Twitter) ou par mail pour donner de l'audience à votre projet.
- · Likez et commentez les projets inspirants de façon à repousser les limites de votre imagination et étendre votre propre communauté professionnelle.

### **PARTAGER LE QR CODE**

Sur toutes les pages projets, vous pouvez cliquer sur **Imprimer un flyer (24)** pour accéder à l'URL simplifiée et le QR Code associé.

**BUFFET TRAITEUR POUR 250** PERSONNES LORS DE L'ALSACE **FASHION DAY 47** 

Voir les 1 commentaire ... Voir les 3 ressources

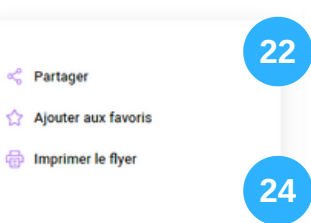

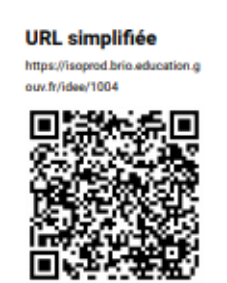

### **élargiR** L'audience

Publiez une idée sur vos réseaux sociaux favoris (Facebook, Twitter, Linkedin) en cliquant sur **Partager (22)**. Les utilisateurs authentifiés peuvent envoyer des mails via BRIO.

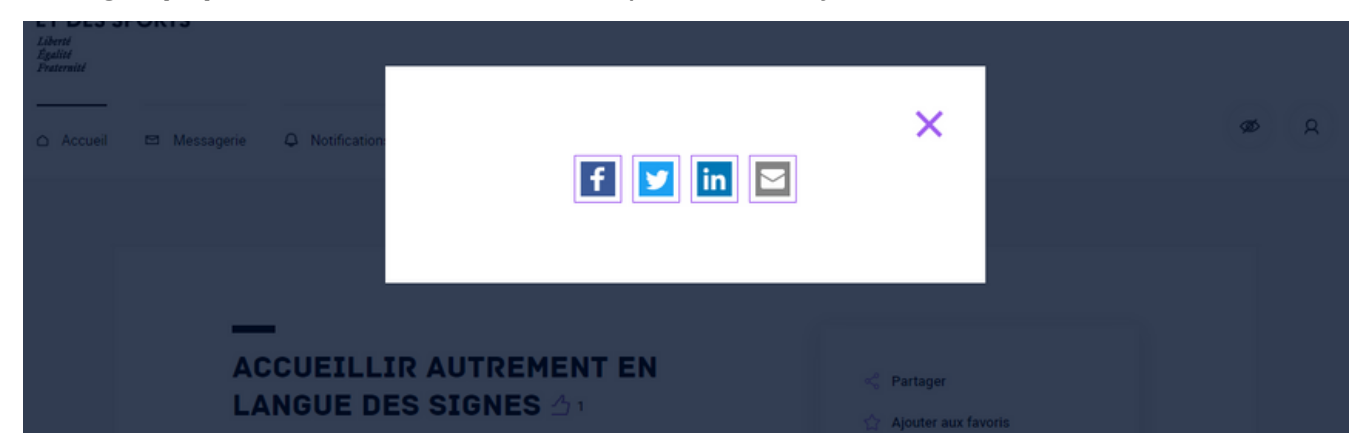

## **éTENDRE** VOTRE COMMUNAUTé

Un clic en page d'accueil sur **Messagerie (4)** permet de gérer vos échanges de mails directement depuis BRIO.

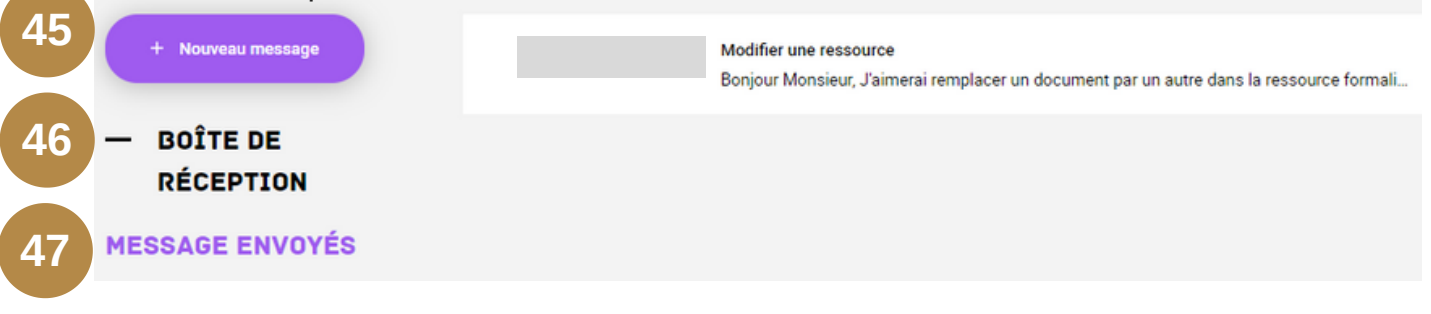

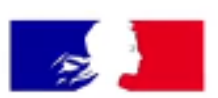

### **MINISTÈRE DE L'ÉDUCATION NATIONALE, DE LA JEUNESSE ET DES SPORTS**

Liberté Égalité Fraternité

Pour plus d'informations, contacter :

**.** Hugues Labar the

Chef de projet Services numériques innovants Bureau des services et outils numériques pour l'éducation Direction du numérique pour l'éducation Ministère de l'éducation nationale et de la jeunesse

hugues .labar the@educat ion.gouv .fr

Livret préparé avec le concours de

- Anabelle Pinto, Conseillère Transformation de la Voie Pro (DAFOR), rectorat de Paris.
- Marie Deroide, Divya Kapoor, Brian Lenormand (DNE-SN1)
- Martine Paty, Agnès Sayag (DGESCO)
- Romain Serigne (DELCOM)

**BRIO V1.1 - Juin 2021**